#### **Notes to WeldWatch Beta release 5.21.04.02** April 2, 2021

"Repeat" now enabled for MP4 playback

# **Notes to WeldWatch Beta release 5.21.03.30** March 30, 2021

MP4 now plays forward at various speeds.

# **Notes to WeldWatch Beta release 5.21.03.06** March 6, 2021

## **Notable Changes**

1) This is now a 64-bit product. As such it requires 64-bit Windows. If you are using 64-bit Windows (the standard for years) it will install and run without issue.

If you have an old 32-bit Windows, it will not work – you should continue using your current WeldWatch.

- 2) AVI compressed recording is no longer supported. Un-compressed AVI is still available, keeping the option of storing the original pixels with no conversions. See notes below
- 3) MPEG-4 Recording is now supported with sound recording and playback. More Notes Below

# **AVI Notes**

Compressed video is much higher quality using the MPEG4 system so we replaced the AVI compression sub-system with the MPEG4 compression system. This recording improvement, unfortunately removes the ability to play compressed AVI files in WeldWatch – even those recorded with WeldWatch in the past.

These old AVI files are not lost. They can easily be played outside of WeldWatch, for example in Media Player. They can also be converted to MPEG or any other format with numerous free movie editing programs, such as Microsoft "Movie Maker"

#### **MPEG Notes**

We switched from AVI compression to MPEG4 for a number of advantages. MPEG4:

- Includes CD-quality sound recording
- Produces the best video quality
- It is the world-wide standard for digital video.

MPEG-4 is a work in progress, to see which features are available, be sure to read the notes after the instructions, below.

## **QUICK INSTRUCTIONS FOR MPEG RECORDING**

MPEG4 recording can be selected on the Video Recording Settings Panel, as shown below.

When MP4 is selected, the MP4 option buttons appear, allowing three compression choices.

- Small File: Select this for the smallest output file, at the sacrifice of some quality
- Balanced: A medium compression good quality in a medium file size.
- High Quality: Choose this when you want the top quality, even if the file is large.

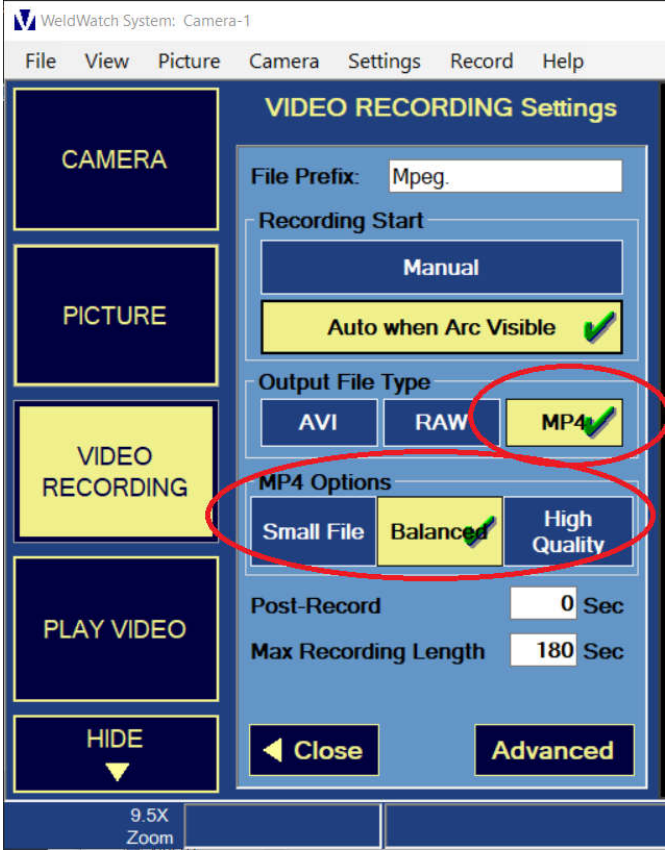

## **MPEG Audio Sync Adjustment for Recording**

The MPEG recording will have full 44kHz sound.

Depending on your PC, there may be mismatch in the audio and video timing and bad synchronization.

To adjust the delays and get perfect sound-sync, use the new control on the Video Recording Advanced-Setting panel (below).

If the audio is ahead of the video move this slider to the right to **add** up to 1 second of **delay** to the audio (0 to +999 mSec). Likewise, if the audio is behind the video, slide to the left to **take away** up to 1 second of delay from the audio (- 1 to -999 mSec ).

To check synchronization, make a short test video with sound matching an action, for example as hands clapping or a person speaking. Then make a guess of the error and adjust the delay to get closer. It might take a few tries to narrow in down, but it's pretty easy to get it to where "it seems right"

Note: This delay is for adjusting the sound during MP4 **recording** and does not affect playback.

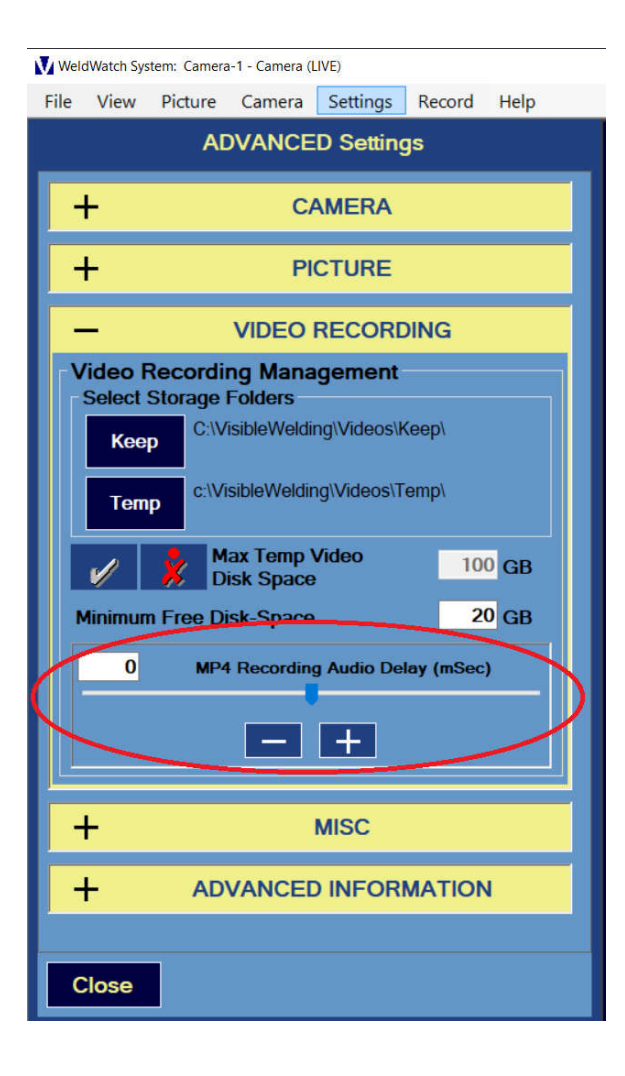

#### **Selecting the audio source**

Many PCs have a built-in microphone which will be the default.

If you want to use a different microphone, you can plug one into the PC "Mic" jack.

If you have a tablet or slim PC without a mic jack, you can use a USB microphone. They are inexpensive and quite good.

The audio source to WeldWatch is the Windows default, which is selected on the Windows Sound Settings panel. (below)

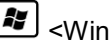

<Windows-Key> "SOUND"

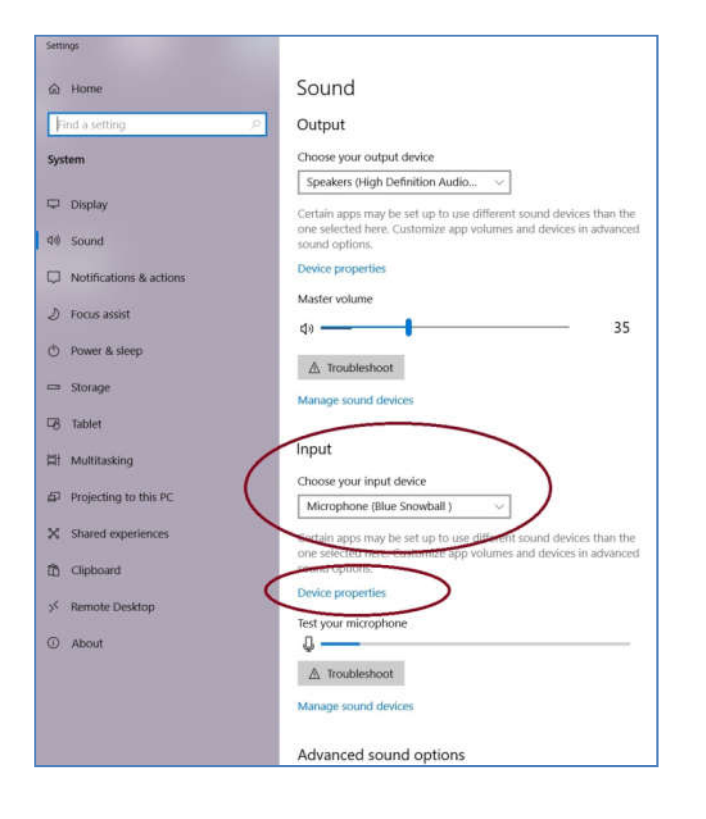

## **Setting the volume (sensitivity) of your microphone**

Use Device Properties on this panel (under the input device) to set the volume (sensitivity) of your microphone. See below.

If you do not want sound to be recorded, you can un-select or "mute" the input here.

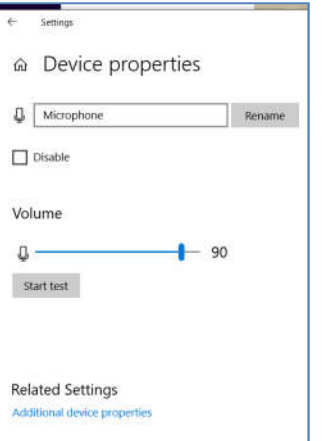

### **MPEG-4 What Works and Known Issues:**

MPEG-4 is a work in progress, but we wanted to get the first workable subset out to people ASAP.

Here's a summary:

### **Basics are Working:**

- Manual Recording
- All recordings have sound recorded
- Auto-Record with Arc
- Pause and Continue during Record
- Playback
- Pause and Continue during Playback
- Playback at all speeds, slow or fast (audio muted except for 1x speed)
- Repeat playback

### **Not Yet Implemented:**

- Step forward one frame
- Step backward one frame
- Playback reverse direction (any speed)
- Seek using toolbar below video.
- Auto-Playback after recording
- Pre-arc recording (2 secs)
- Post-arc recording ( x secs)

## **Known Bugs:**

When recording, WeldWatch sometimes asks multiple times where to store the video file.